# **Kumppanisopimuksen siirtäminen uudelle yhteyshenkilölle**

Kumppanisopimuksen siirtäminen seuraajalle on tehtävä ennen nykyisen henkilön poistumista organisaatiosta. Nykyinen yhteyshenkilö luovuttaa roolin seuraajalleen.

## Nykyinen yhteyshenkilö siirtää uudelle

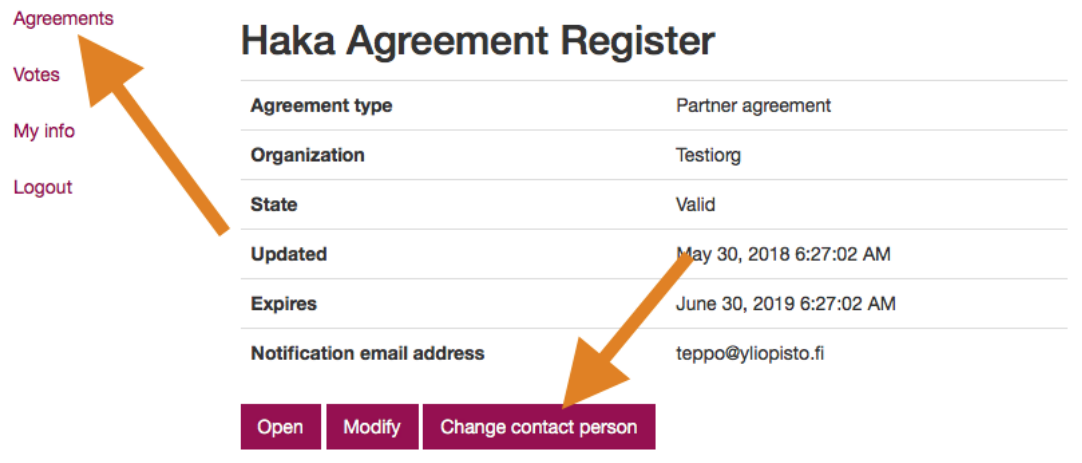

1. Valitse ensin "Agreements" (suomeksi "Sopimukset" vasemman reunan navigaatiosta

2. Klikkaa "Change contact person" tai suomeksi "Vaihda yhteyshenkilöä"

### Nykyinen yhteyshenkilö täyttää seuraajan tiedot

#### Uusi yhteyshenkilö

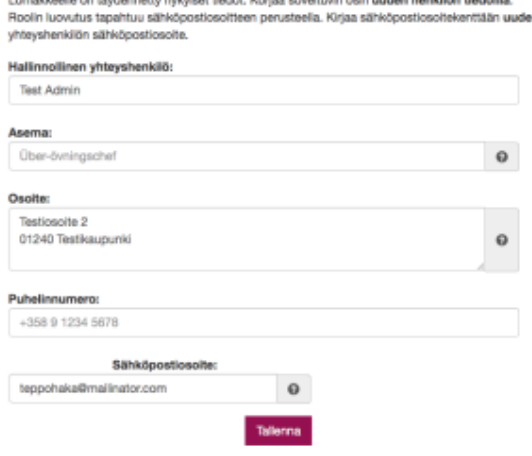

**Tärkeää!** Varmista, että seuraajan sähköpostiosoite kirjataan oikein. Sopimuksen siirto tapahtuu sähköpostiosoitteen perusteella. Uudelle henkilölle lähetetään sähköpostiviesti, jonka avulla hän voi ottaa yhteyshenkilöroolin haltuunsa.

#### Seuraaja kuittaa roolin itselleen

Seuraaja saa sähköpostiviestin, jonka avulla hän voi ottaa yhteyshenkilöroolin haltuunsa. Seuraaja kirjautuu sopimusrekisteriin ja hyvksyy sopimuksen vasemman reunan navigaation "Agreements" (suomeksi: "Sopimukset") osiosta.

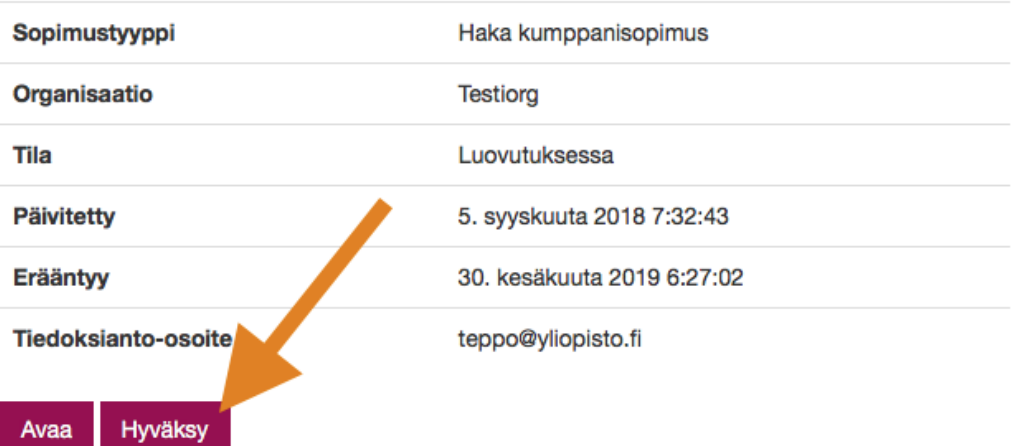

Yhteyshenkilö vahvistaa ottavansa roolin haltuunsa.

Vahvistan, että edustamani organisaatio sitoutuu Hakakumppanisopimuksen ehtoihin. Otan vastaan sopimuksen hallinnollisen yhteyshenkilön roolin.

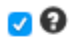

Vahvista